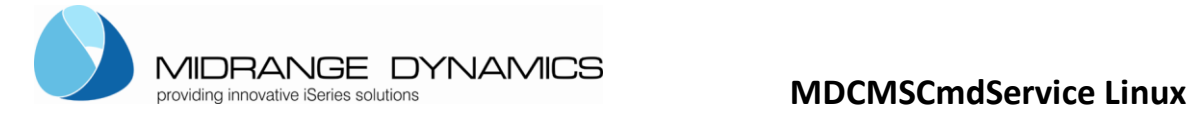

# <span id="page-0-0"></span>**MDCMSCmdService Installation Instructions for Linux**

These instructions provide the customer with the necessary information to install and configure the MDCMS Command Service Application as a Linux service to automatically process Pre- and Post-Deployment scripts delivered by MDCMS.

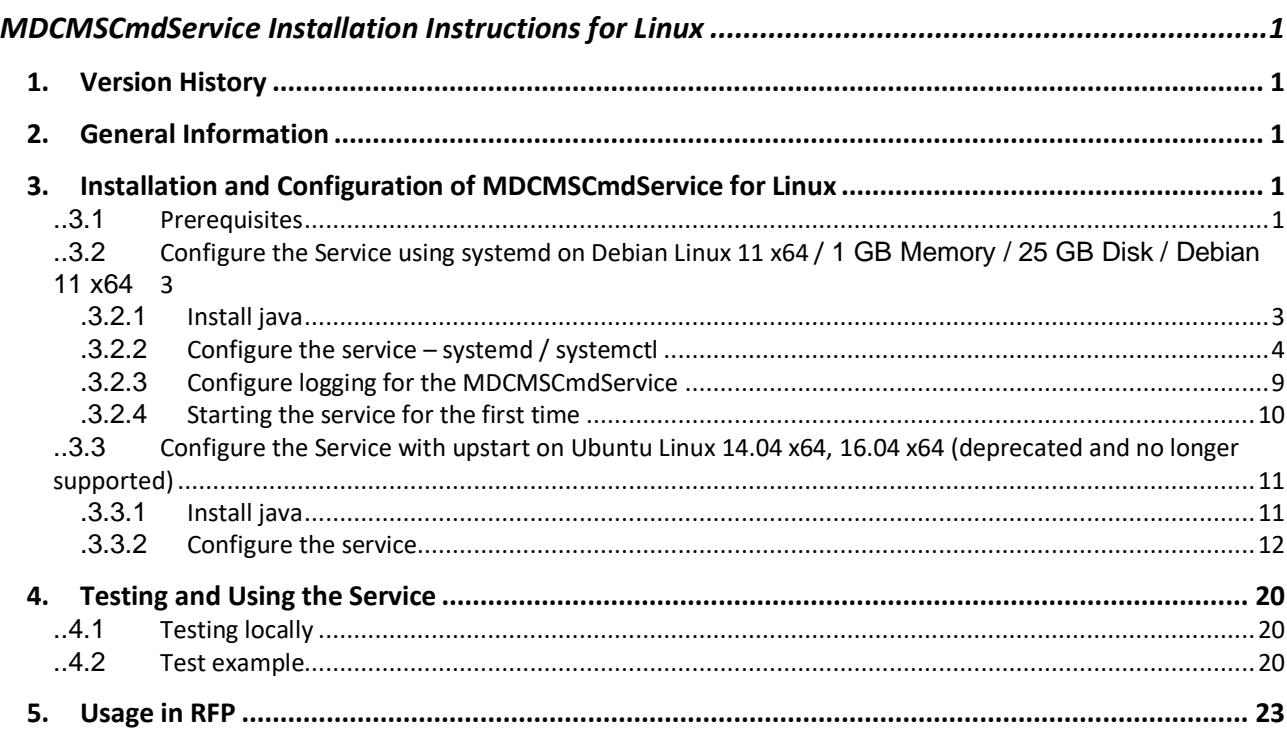

# <span id="page-0-1"></span>**1. Version History**

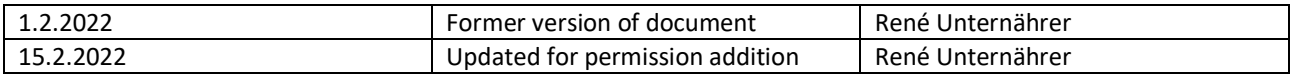

# <span id="page-0-2"></span>**2. General Information**

The MDCMSCmdService Application runs as a service on any Linux server. The service processes script files in a designated folder. The script files are placed in the folder via FTP during the MDCMS RFP deployment process of Linux components. The contents of the script files must be a set of syntactically correct Linux commands that will be executed by MDCMSCmdService.

If all of the commands in the script execute without exception, the file is moved to the ok folder for positive confirmation to MDCMS. If a command in the script fails, the file is moved to the nok folder for negative confirmation to MDCMS.

# <span id="page-0-3"></span>**3. Installation and Configuration of MDCMSCmdService for Linux**

## <span id="page-0-4"></span>**..3.1 Prerequisites**

- Java JDK 6 or newer (with Java EE)
- Linux Operating System

Before you install the Linux service, you need to install a JAVA JDK Version 5 or newer (Recommended).

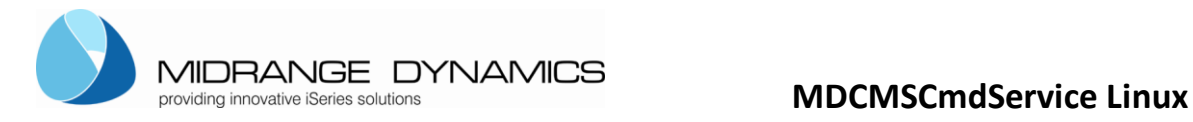

Note that with different Linux systems there are different techniques to install the service. In further sections of this document you will find (maybe) a explanation for your Linux system.

Create/Designate a folder as the destination for the contents of MdCmdServiceLinux.zip. It is recommended to have full access rights to that folder.

Unzip the contents into the folder.

The MdCmdServiceLinux.zip file consists of several files:

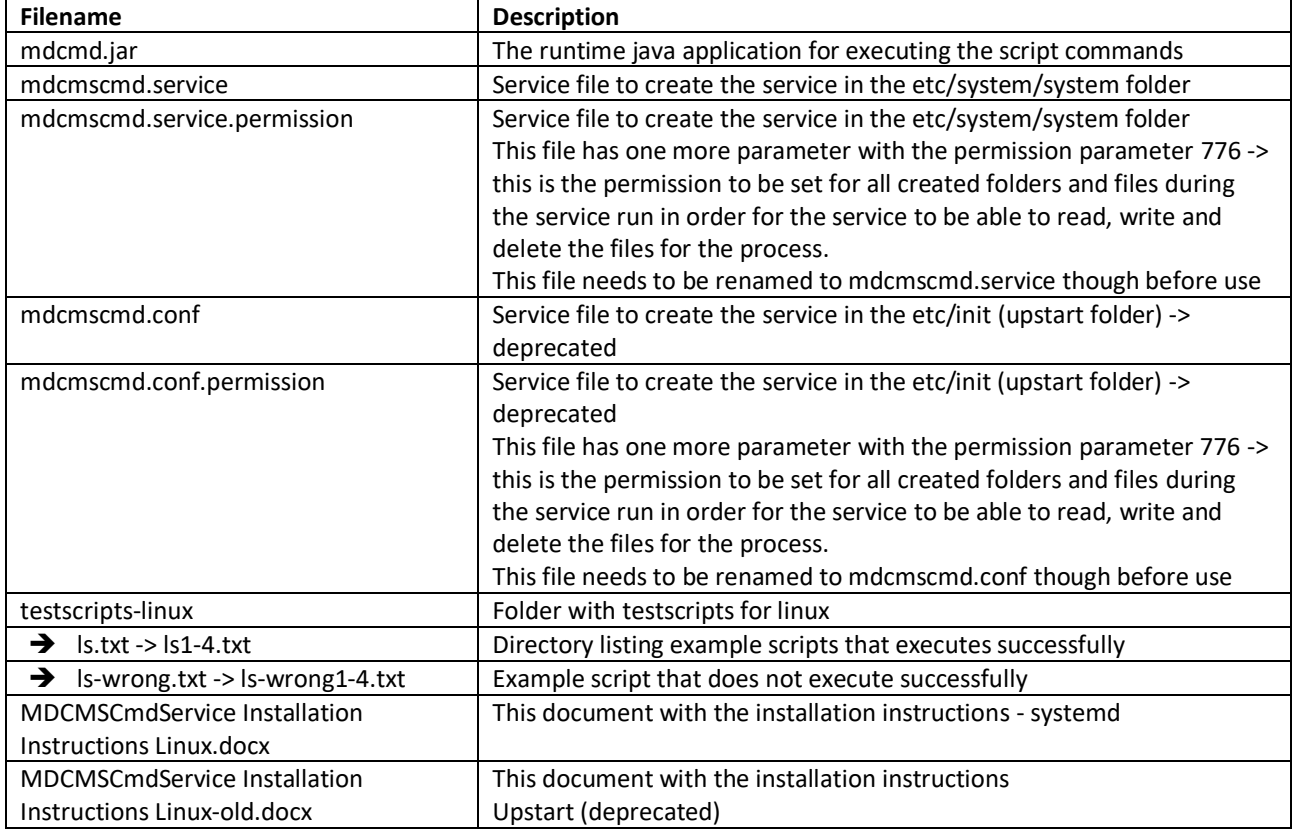

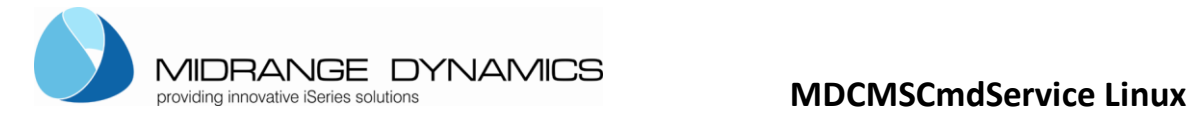

<span id="page-2-0"></span>**..3.2 Configure the Service using systemd on Debian Linux 11 x64 / 1 GB Memory / 25 GB Disk / Debian 11 x64**

### <span id="page-2-1"></span>**.3.2.1 Install java**

This instructions show you how to install the service using the mdcmd.jar on Debian Linux 11 x64 using systemdctl. Systemd is the ancestor of upastart previously used but deprecated for long.

First you need to install java.

First logon to your system using PUTTY for example (https://www.putty.org/)

### 2 161.35.66.216 - PuTTY  $\Box$  $\times$ login as: root  $\overline{a}$  $^2$  root@161.35.66.216's password: Linux debian-s-lvcpu-lgb-fral-01 5.10.0-7-amd64 #1 SMP Debian 5.10.40-1 (2021-05  $-28$ )  $x8664$ The programs included with the Debian GNU/Linux system are free software; the exact distribution terms for each program are described in the individual files in /usr/share/doc/\*/copyright. Debian GNU/Linux comes with ABSOLUTELY NO WARRANTY, to the extent permitted by applicable law. Last login: Mon Jan 31 08:00:08 2022 from 178.192.31.107 root@debian-s-lvcpu-lgb-fral-01:~# sudo apt update Hit:1 http://security.debian.org/debian-security bullseye-security InRelease Hit:2 http://deb.debian.org/debian bullseye InRelease Get:3 http://deb.debian.org/debian bullseye-ppdates InRelease [39.4 kB] Get:4 http://deb.debian.org/debian bullseye-backports InRelease [44.2 kB] Hit:5 https://repos-droplet.digitalocean.com/apt/droplet-agent main InRelease Fetched 83.6 kB in 1s  $(138 \text{ kB/s})$ Reading package lists... Done Building dependency tree... Done Reading state information... Done 85 packages can be upgraded. Run 'apt list --upgradable' to see them. root@debian-s-lvcpu-lgb-fral-01:~#

After signing in it is suggested to do the update first:

 $\triangleright$  sudo apt update

To check if java is installed you can Type command > java- version

Usually java is installed in: **/usr/lib/jvm/**

To install java you can follow these steps or refer to other recommondations. <https://www.digitalocean.com/community/tutorials/how-to-install-java-with-apt-on-debian-10>

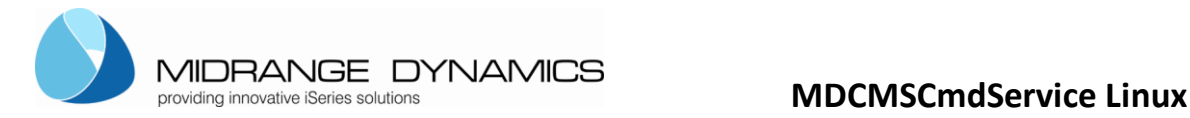

Now we can install java. Easyest for that is to install the default-jre and default-jdk

Java default-jre

```
➢ sudo apt install default-jre 
After installation execute command again:
```
➢ Java -version

```
root@debian-s-lvcpu-lgb-fral-01:~# java -version
openjdk version "11.0.14" 2022-01-18
OpenJDK Runtime Environment (build 11.0.14+9-post-Debian-1debllul)
OpenJDK 64-Bit Server VM (build 11.0.14+9-post-Debian-1debllul, mixed mode, sha
ing)
root@debian-s-lvcpu-lgb-fral-01:~#
```
Java default-jdk

➢ sudo apt-get install default-jdk

After installation execute command again:

 $\triangleright$  Javac -version

```
root@debian-s-lvcpu-lgb-fral-01:~# javac -version
javac 11.0.14
root@debian-s-lvcpu-lgb-fral-01:~#
```
Now we also see the installations in the directory mentioned before: Server: /usr/lib/jvm

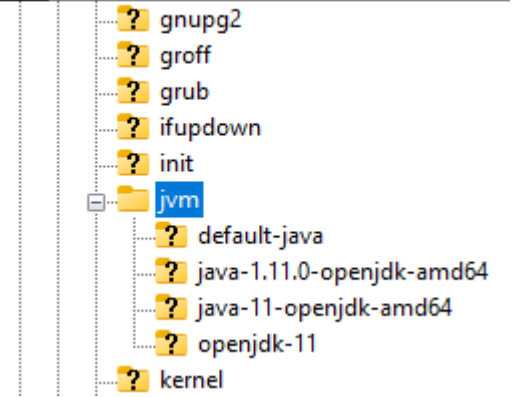

### <span id="page-3-0"></span>**.3.2.2 Configure the service – systemd / systemctl**

Next is we have to create a folder where we want our service to run in.

For that we usually use the home directory as starting point. For our example we create the following directory structure:

### **/home/root/mdcmscmd**

To create the directories under home we either use putty or we also could use an SFTP client like fillezilla to create these directories (https://filezilla-project.org/download.php?type=client)

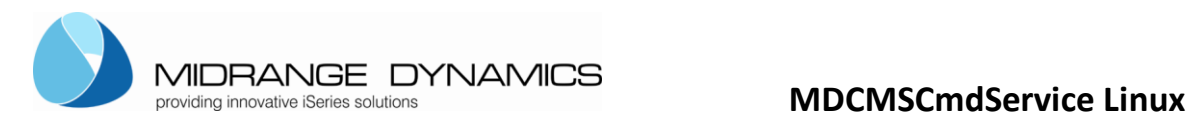

An important thing is that the folder mdcmscmd has full write and execute rights.

We copy the mdcmd.jar into the mdcmscmd folder.

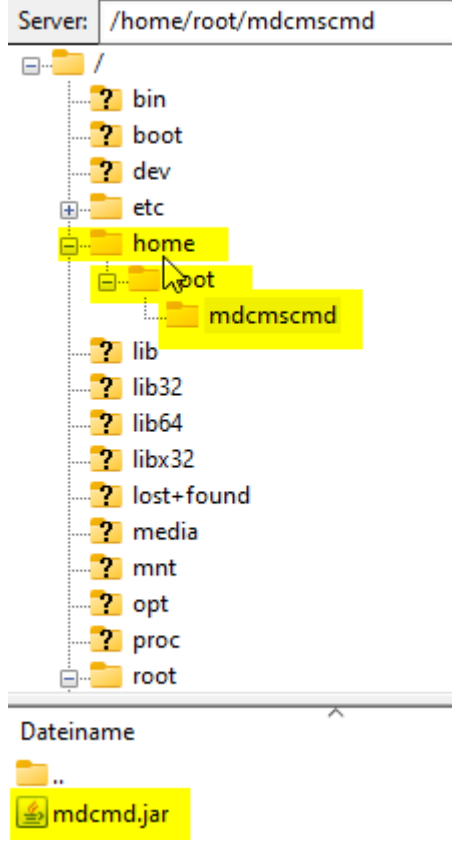

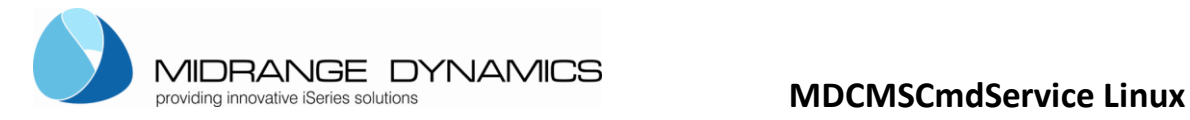

Now we make sure that the mdcmscmd folder has full right (777).

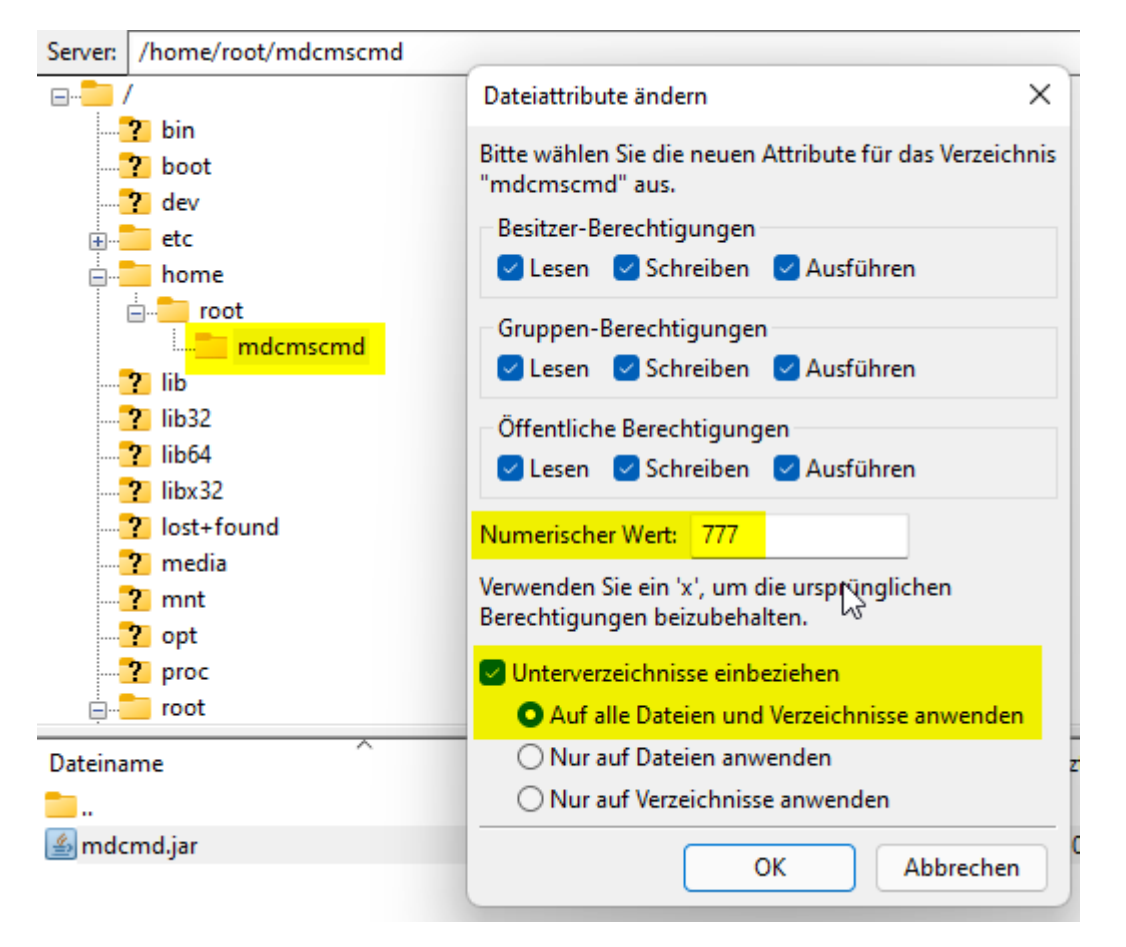

To change it from command line e.g. putty:

➢ Sudo chmod -R 777 /home/root/mdcmscmd

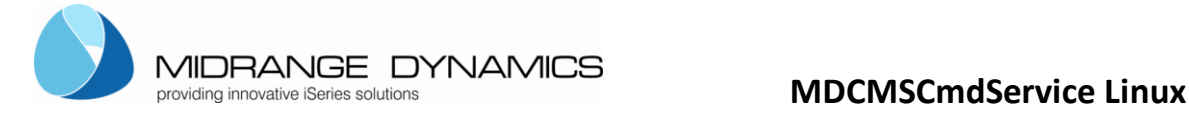

It's time now to create the systemd service.

The jar file is located in **home/root/mdcmscmd** directory.

We created a mdcmscmd.service and mdcmscmd.service.permission file already with the following content:

mdcmscmd.service  $\overline{[Unit]}$ Description=MDCMS Command Service After=network.target StartLimitIntervalSec=30 StartLimitBurst=2

[Service] SuccessExitStatus=143

User=root

Type=simple

WorkingDirectory=/home/root/mdcmscmd ExecStart=java -jar mdcmd.jar start /home/root/mdcmscmd/drops Restart=always

[Install] WantedBy=multi-user.target

mdcmscmd.service.permission

 $T$ Unit] Description=MDCMS Command Service After=network.target StartLimitIntervalSec=30 StartLimitBurst=2

[Service] SuccessExitStatus=143

User=root

Type=simple

WorkingDirectory=/home/root/mdcmscmd ExecStart=java -jar mdcmd.jar start /home/root/mdcmscmd/drops 777 Restart=always

[Install] WantedBy=multi-user.target

In the \*.permission file there is an additional parameter 777. This is the permission to set on all the files created in the ok, nok, okResult and nokResult folder in order for the FTP to have access to these files. This is usually not needed.

If needed then use this file but rename it to mdcmscmd.service.

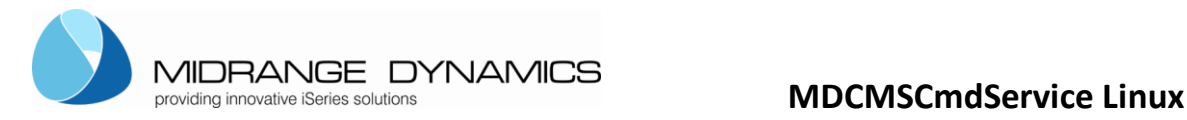

Feel free to customize this file to your own needs. This is just a basic file.

### Copy the **mdcmscmd.service** file into the **/etc/system/system** folder:

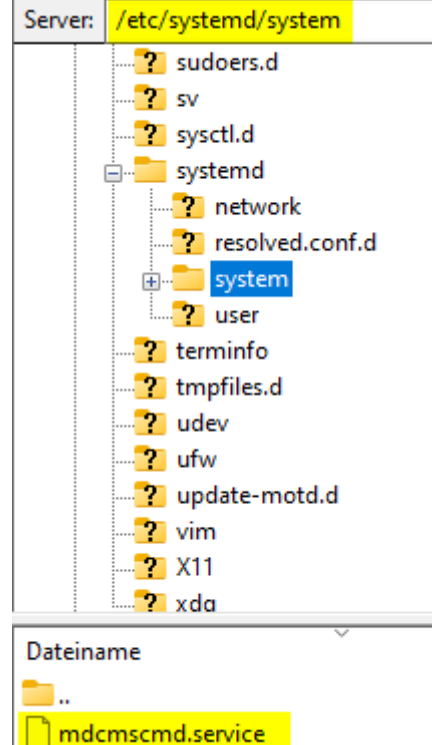

Before we can start the service we need to reload systemd in order for it to know about the new service.

➢ Sudo systemctl daemon-reload

```
root@debian-s-lvcpu-lgb-fral-01:~# sudo systemctl daemon-reload
root@debian-s-lvcpu-lgb-fral-01:~#
```
Once reloaded, we can start the service. Please be aware that the daemon-reload needs to occur after every change of the \*.service file to have the change loaded.

➢ Sudo systemctl start mdcmscmd.service

Anytime we can find out about the status of the service

```
> Sudo systemctl status mdcmscmd.service<br>
> ot@debian-s-1vcpu-1gb-fra1-01:~# sudo systemct1 status mdcmscmd.service
 mdcmscmd.service - MDCMD Command Service
     Loaded: loaded (/etc/systemd/system/mdcmscmd.service; disabled; vendor preset: enabled)
     Active: activating (start) since Mon 2022-01-31 14:52:44 UTC; 18s ago
Cntrl PID: 22480 (java)
      Tasks: 15 (limit: 1132)
     Memory: 26.4M
        CPU: 769ms
     CGroup: /system.slice/mdcmscmd.service<br>
L22480 java -jar mdcmd.jar start /home/root/mdcmscmd/drops &> /var/log/mdcmscmd.log
Jan 31 14:52:44 debian-s-lvcpu-lgb-fral-01 systemd[1]: Starting MDCMD Command Service...
root@debian-s-lvcpu-lgb-fral-01:~#
```
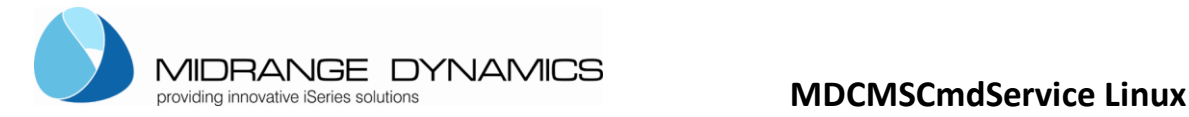

## <span id="page-8-0"></span>**.3.2.3Configure logging for the MDCMSCmdService**

The MDCMSCmdService (mdcmd.jar) uses log4j2 logging. Therefore a log4j2.xml file is configured in the root of the mdcmd.jar.

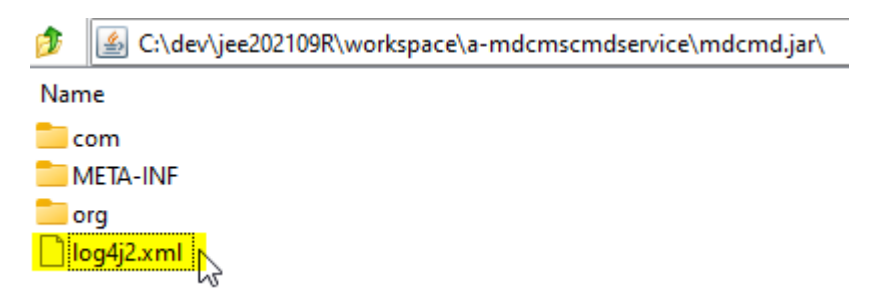

The file can be viewed by unpacking the jar file. The file can also be edited and saved back within the jar to customize the logfile location, minLevel, maxLevel, root level.

To change the logfile location change the APP\_LOG\_ROOT value. Can be absolut or relative to the location of the mdcmd.jar

Relativ:

<Property name=*"APP\_LOG\_ROOT"*>logs</Property> <Property name=*"APP\_LOG\_ROOT\_HIST"*>logshist</Property>

Location of mdcmd.jar is /home/root/mdcmscmd/mdcmd.jar Logfiles typically created in /home/root/mdcmscmd/logs/… Loghistory files typically created in /home/root/mdcmscmd/logshist/…

Absolut:

<Property name=*"APP\_LOG\_ROOT"*>/home/root/mdcmscmd/logs</Property> <Property name=*"APP\_LOG\_ROOT\_HIST"*>/home/root/mdcmscmd/logshist</Property>

Location of mdcmd.jar is /home/root/mdcmscmd/mdcmd.jar Logfiles typically created in /home/root/mdcmscmd/logs/… Loghistory files typically created in /home/root/mdcmscmd/logshist/…

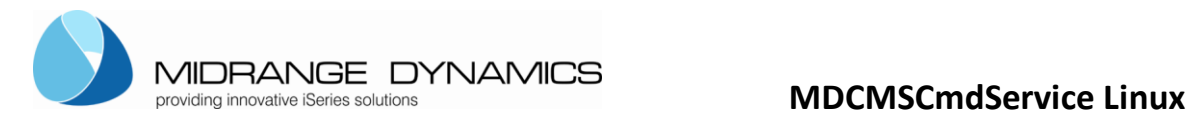

## <span id="page-9-0"></span>**.3.2.4Starting the service for the first time**

After we started the job the first time. We have a look at the directories and where they were created:

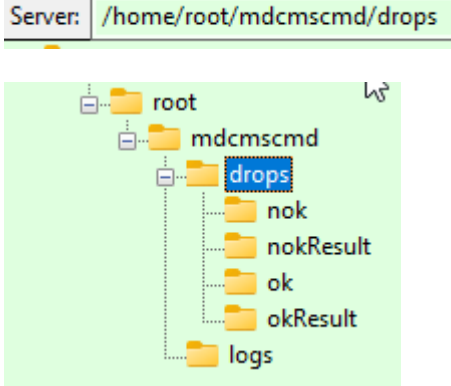

At the beginning the service created the drops folder with the nok, nokResult, ok and okResult folders. In the drops folder the scripts are copied that have to be executed. We simulate that later.

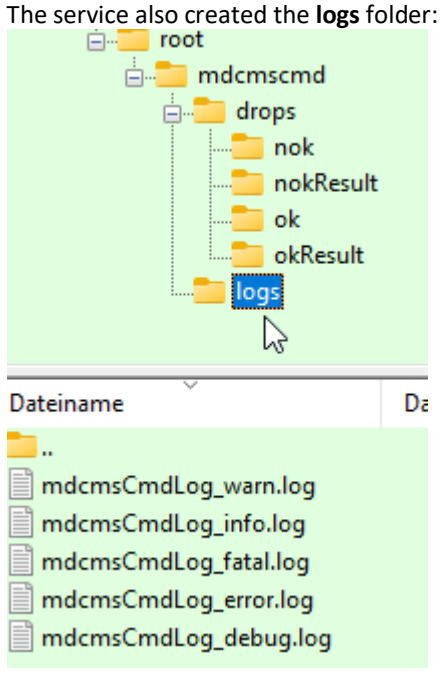

In the logs we can track what the service was doing so far.

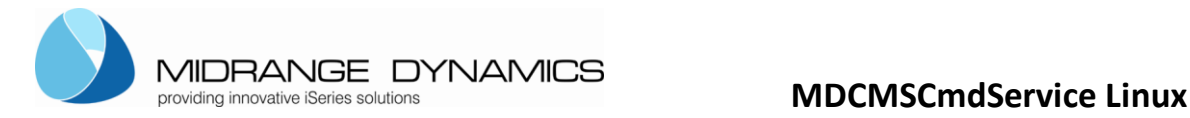

### <span id="page-10-0"></span>**..3.3 Configure the Service with upstart on Ubuntu Linux 14.04 x64, 16.04 x64 (deprecated and no longer supported)**

### <span id="page-10-1"></span>**.3.3.1 Install java**

This instructions show you how to install the service using the mdcmd.jar on Ubuntu Linux 14.04 x64 using upstart. Usually upstart is already installed on Ubuntu. So no need to install it.

First you need to install java.

First logon to your system using PUTTY for example [\(http://www.chiark.greenend.org.uk/~sgtatham/putty/download.html\)](http://www.chiark.greenend.org.uk/~sgtatham/putty/download.html)

```
e
                                                                                X
P root@Ubuntu: ~
login as: root
root@188.166.120.54's password:
You are required to change your password immediately (root enforced)
Welcome to Ubuntu 14.04.2 LTS (GNU/Linux 3.13.0-52-generic x86 64)
 * Documentation: https://help.ubuntu.com/
  System information as of Mon Jul 13 15:58:09 EDT 2015
  System load: 0.0
                                 Memory usage: 5%
                                                     Processes:
                                                                      53
  Usage of /: 5.0% of 29.40GB
                                 Swap usage:
                                                0%
                                                     Users logged in: 0
  Graph this data and manage this system at:
    https://landscape.canonical.com/
Changing password for root.
(current) UNIX password:
Enter new UNIX password:
Retype new UNIX password:
root@Ubuntu:~# java
The program 'java' can be found in the following packages:
 * default-jre
 * gcj-4.8-jre-headless
 * openjdk-7-jre-headless
  gcj-4.6-jre-headless
 * openjdk-6-jre-headless
Try: apt-get install <selected package>
root@Ubuntu:~#
```
After signing in you can verify if java might be already installed or has to be installed or configured.

Type command > java- version

Might be that the following list as above appears and you can try installing it. If you would like another version of java you can use the following commands (you can refer to the following page: [https://www.digitalocean.com/community/tutorials/how-to-install-java-on-ubuntu-with-apt-get\)](https://www.digitalocean.com/community/tutorials/how-to-install-java-on-ubuntu-with-apt-get)

Before installing java it's recommended to update the configuration anyways with:

 $\triangleright$  Sudo apt-get update

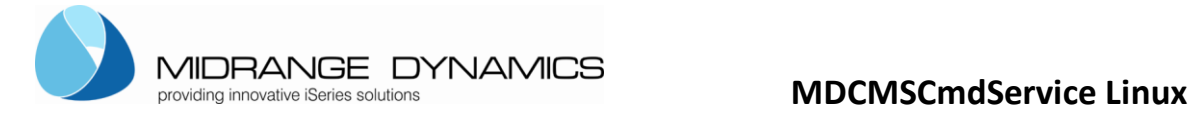

### Now we can install java. Easyest for that is to install the default-jre and default-jdk

```
Java default-jre
```

```
➢ sudo apt-get install default-jre
```
Java default-jre

➢ sudo apt-get install default-jdk

After installation execute command again:

 $\triangleright$  Java -version

# Ubuntu 14.04.01<br>root@ubuntu-64-14:~# java -version java version "1.7.0 151" OpenJDK Runtime Environment (IcedTea 2.6.11) (7u151-2.6.11-2ubuntu0.14.04.1) OpenJDK 64-Bit Server VM (build 24.151-b01, mixed mode)  $root@$ ubuntu-64-14: $~$

```
Ubuntu 16.04.02-b12
openjdk version "1.8.0 151"
OpenJDK Runtime Environment (build 1.8.0 151-8u151-b12-0ubuntu0.16.04.2-b12)
OpenJDK 64-Bit Server VM (build 25.151-b12, mixed mode)
root@ubuntu-64-16:~+
```
### <span id="page-11-0"></span>**.3.3.2 Configure the service**

Next is we have to create a folder where we want our service to run in.

For that we usually use the home directory as starting point. For our example we create the following directory structure:

### /home/root/mdcmscmd

To create the directories under home we either use putty or we also could use an SFTP client like fillezilla to create these directories (https://filezilla-project.org/download.php?type=client)

An important thing is that the folder mdcmscmd has full write and execute rights.

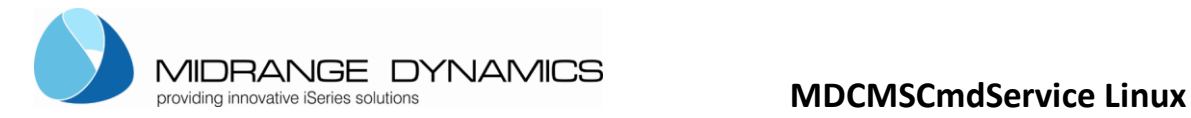

We copy the mdcmd.jar into the mdcmscmd folder.

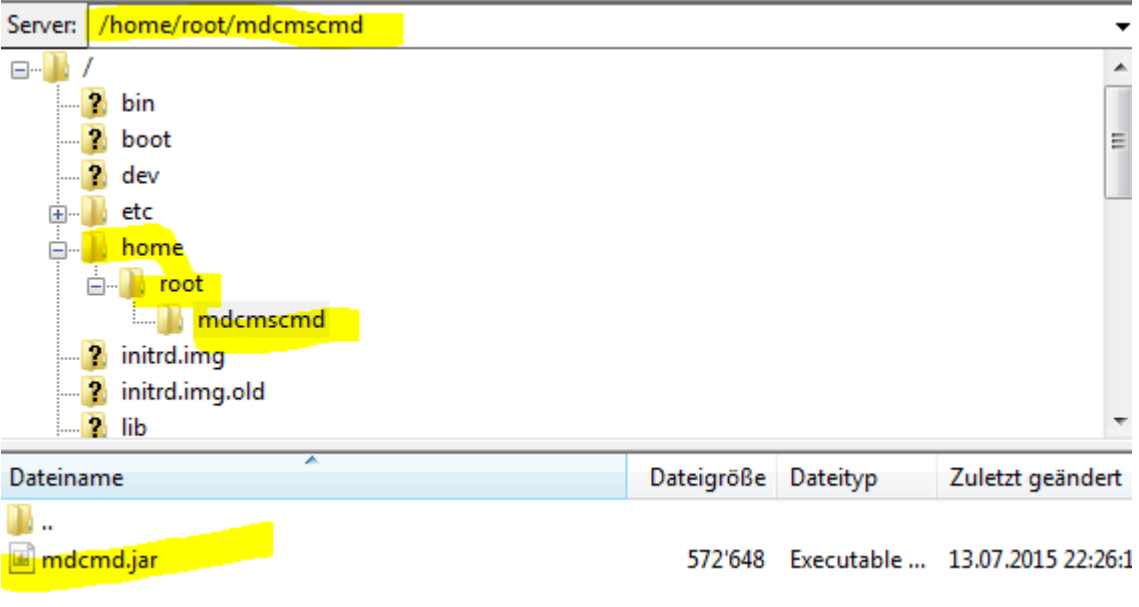

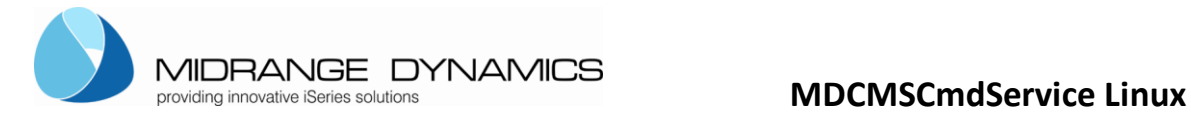

Now we make sure that the mdcmscmd folder has full right (777).

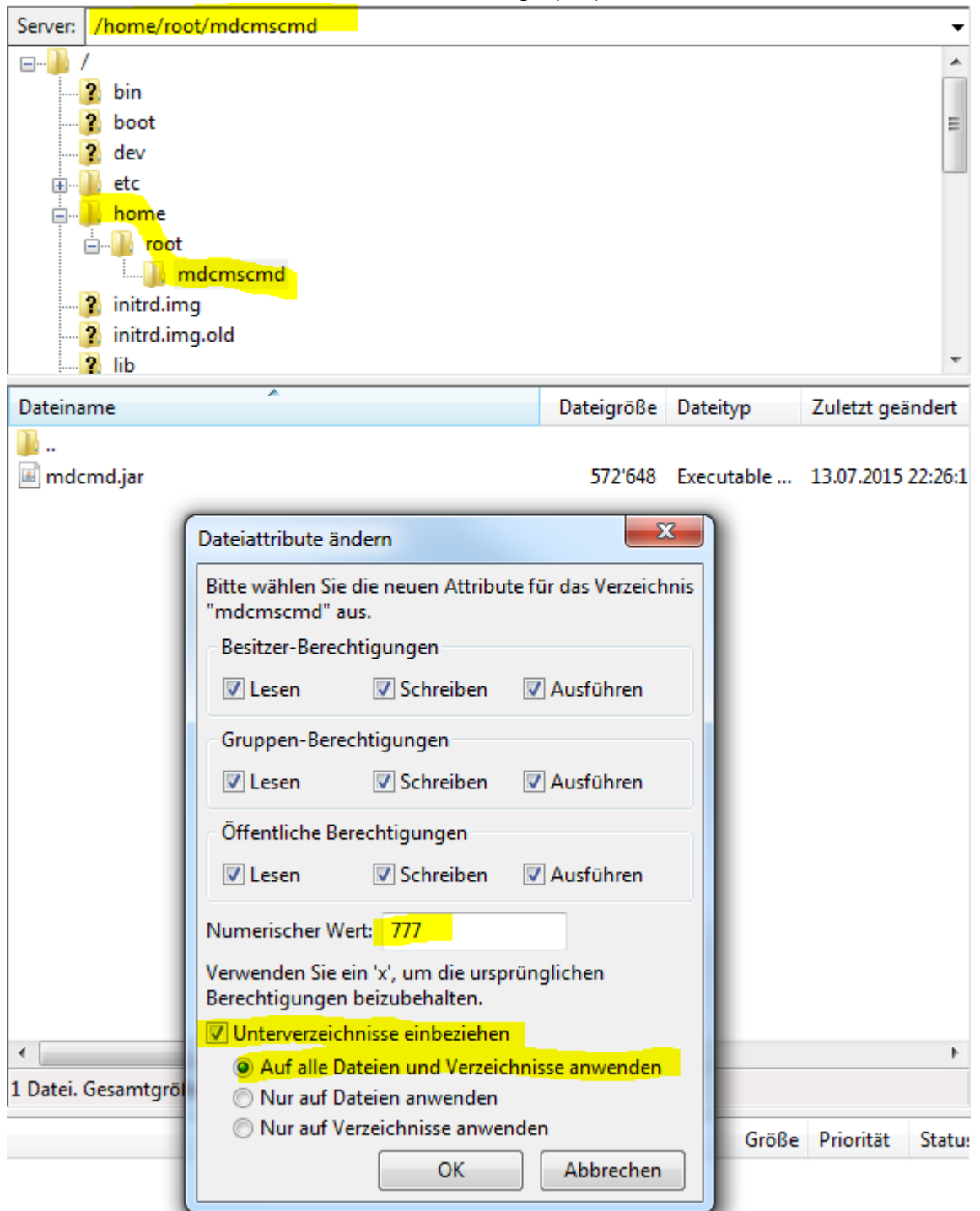

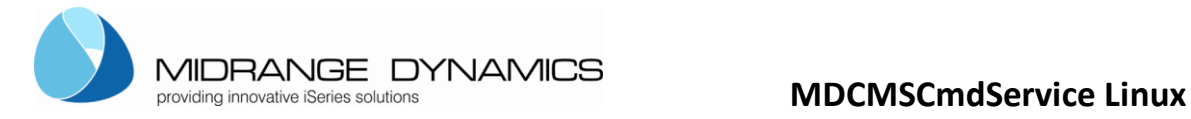

Next we copy the mdcmscmd.conf file into the /etc/init folder:

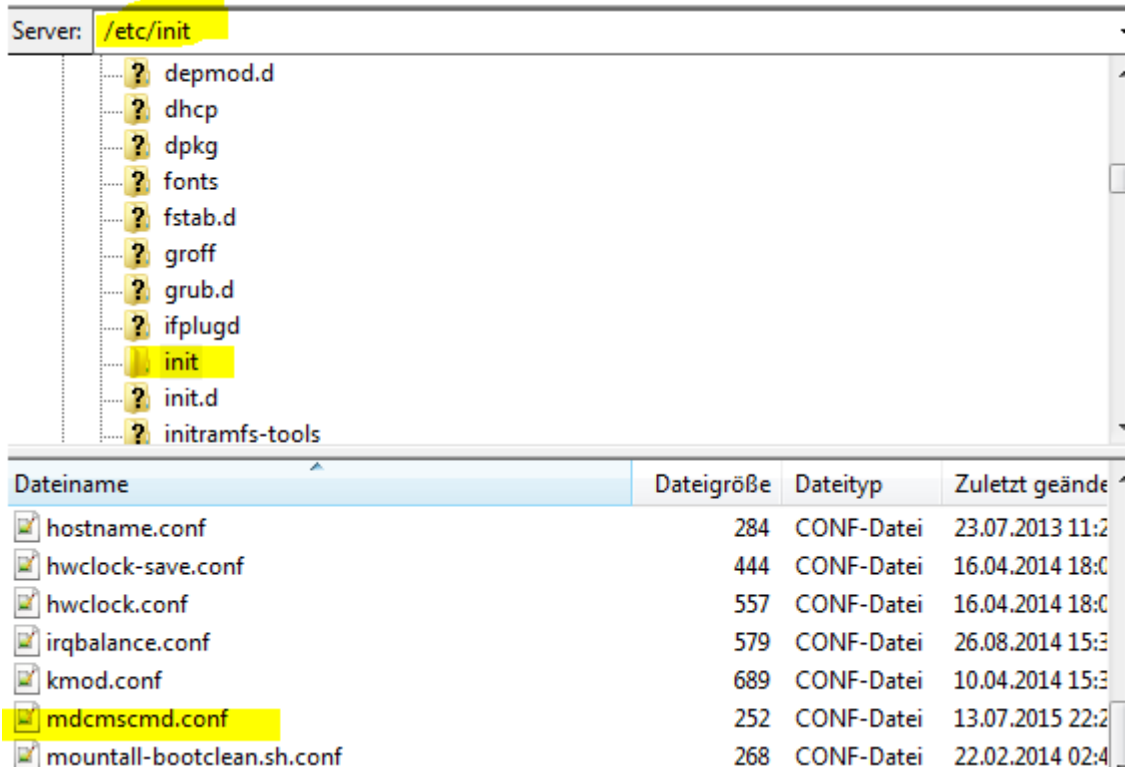

The mdcmscmd.conf file looks the following:

description "MDCMSCmdService" author "Rene Unternaehrer"

start on runlevel [2345] stop on runlevel [!2345]

expect fork

script

sudo java -jar /home/root/mdcmscmd/mdcmd.jar start /home/root/mdcmscmd/drops &> /var/log/mdcmscmd.log end script

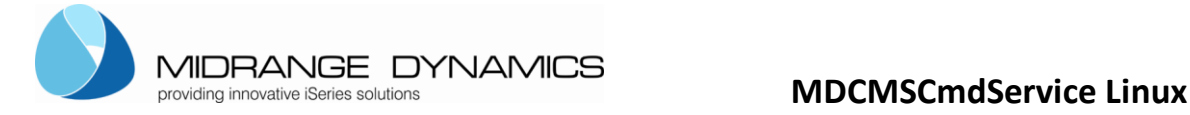

The mdcmscmd.conf.permission file looks the following:

description "MDCMSCmdService" author "Rene Unternaehrer"

start on runlevel [2345] stop on runlevel [!2345]

expect fork

script sudo java -jar /home/root/mdcmscmd/mdcmd.jar start /home/root/mdcmscmd/drops 777 &> /var/log/mdcmscmd.log end script

In the  $*$  permission file there is an additional parameter  $\frac{777}{100}$ . This is the permission to set on all the files created in the ok, nok, okResult and nokResult folder in order for the FTP to have access to these files. This is usually not needed.

If needed then use this file but rename it to mdcmscmd.conf.

The name of the file will be also the name of the service.

Now that we have copied the two necessary files we can start the service.

Upstart delivers the **initctl** command to observe and control jobs.

List all the jobs:

➢ Initctl list

If upstart is not installed yet you will get the following message:

root@Ubuntu-64-14:~# initctl list The program 'initctl' is currently not installed. You can install it by typing: apt install upstart root@Ubuntu-64-14:~# apt

Then try to install upstart:

 $\triangleright$  Apt install upstart

It might need a install upstart-sysv

➢ Sudo apt-get install upstart-sysv

It might need a reboot:

➢ Sudo reboot

Then try again to list the jobs:

➢ Initctl list

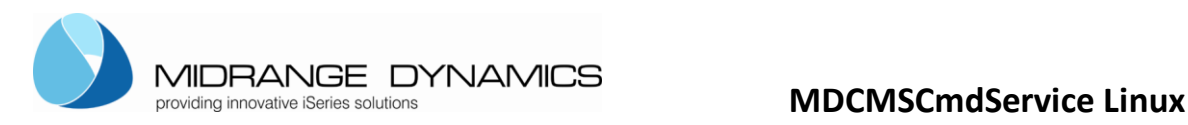

Show status of a job:

➢ Initctl status <jobname>

### Start a job:

➢ Initctl start <jobname>

Stop a job:

➢ Initctl stop <jobname>

Reload the configuration:

➢ Initctl reload-configuration

We first want to see the status of the job mdcmscmd:

root@Ubuntu:~# initctl status mdcmscmd mdcmscmd stop/waiting root@Ubuntu:~#

If we would not have copied the mdcmscmd.conf file there we would get:<br>root@Ubuntu:~# initctl status mdcmscmd initctl: Unknown job: mdcmscmd root@Ubuntu:~#

Now we can try to start the job:

root@Ubuntu:~# sudo initctl start mdcmscmd mdcmscmd start/running, process 6185 root@Ubuntu:~#

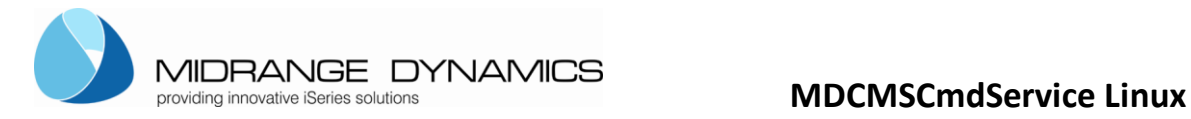

After we started the job the first time. We have a look at the directories:

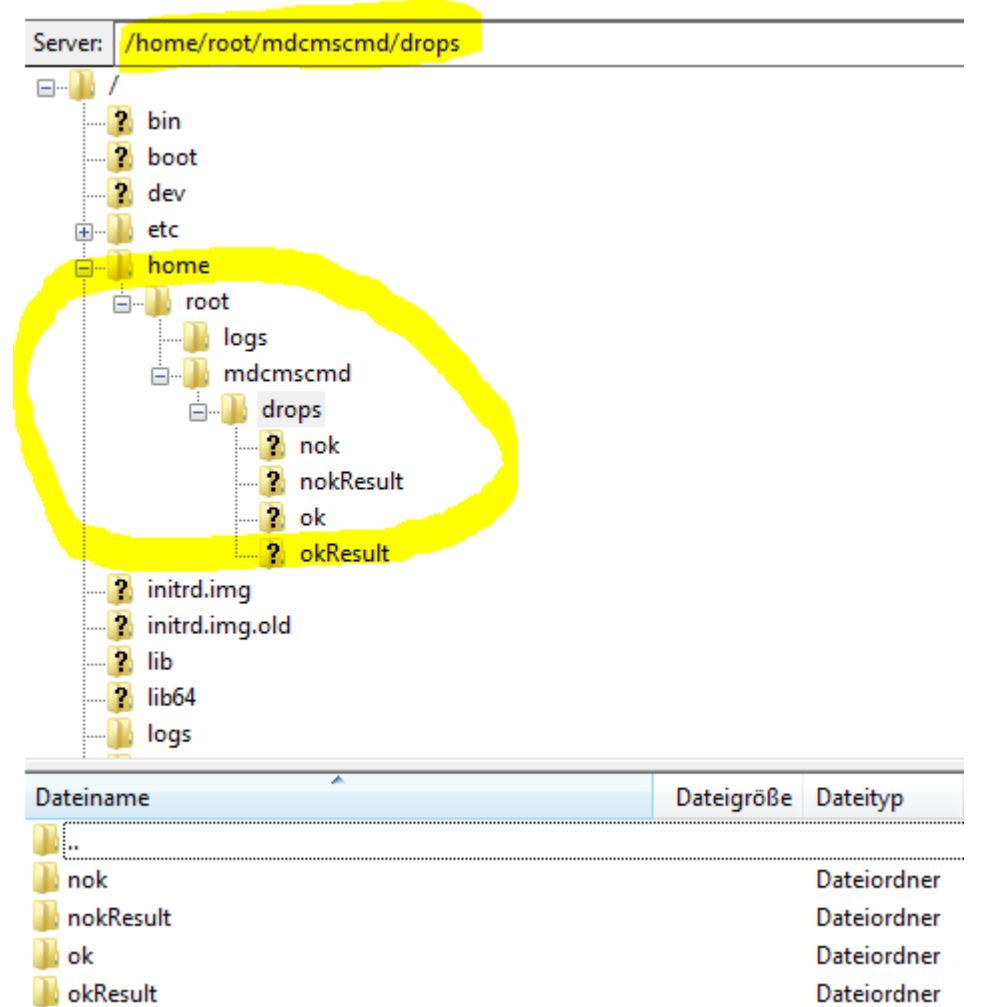

At the beginning the service created the drops folder with the nok, nokResult, ok and okResult folders.

In the drops folder the scripts are copied that have to be executed. We simulate that later.

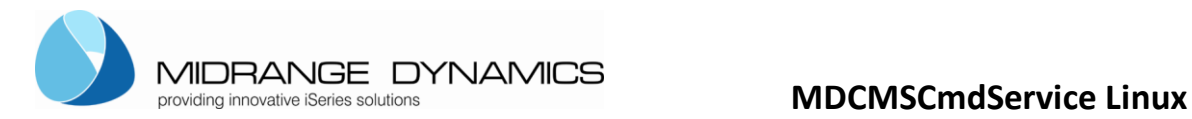

The service also created the logs folder:

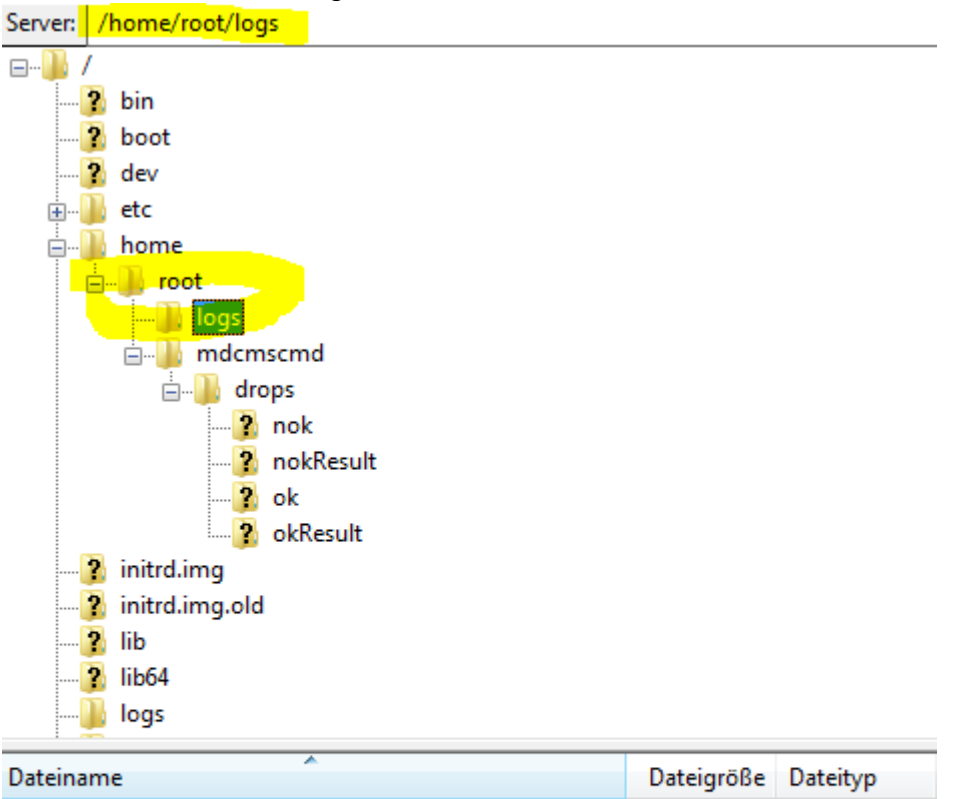

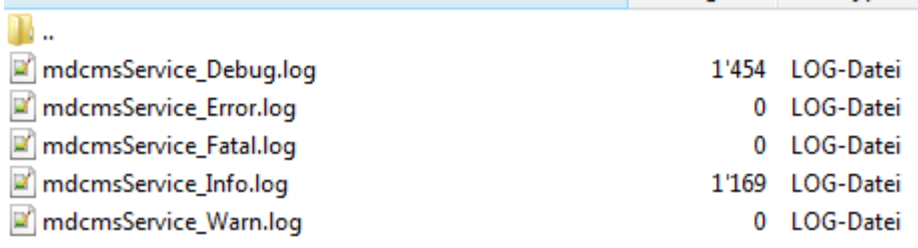

In the logs we can track what the service was doing so far.

Some usefull links:

<http://upstart.ubuntu.com/getting-started.html>

https://wiki.debian.org/Upstart

<http://askubuntu.com/questions/587631/ubuntu-14-04-server-launch-jar-in-screen-on-boot-restart>

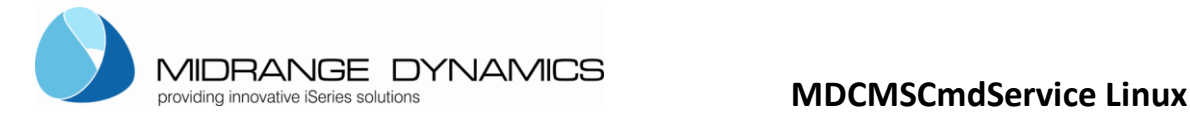

# <span id="page-19-0"></span>**4. Testing and Using the Service**

### <span id="page-19-1"></span>**..4.1 Testing locally**

After getting the service up and running, you can test its behaviour.

In the folder testscripts-linux there are testscripts

- $\Rightarrow$  ls, ls1-4.txt with the same content. They should all work and go to the ok folder.
- $\Rightarrow$  Ls-wrong, ls-wrong1-4.txt. They should all not work and go to the nok folder.
- 1) Copy the all the files into the **drops** folder for your service
- 2) within a few seconds, the files should be moved to the ok or nok folder within the drops folder

In both cases, the logs should show what and if the process performed.

### <span id="page-19-2"></span>**..4.2 Test example**

In the downloaded zipfile we provided some easy sample scripts that should either give a ok result or nok result.

The files are in the testscripts-linux folder:

**B** Is.sh <u>ੈ ls.txt</u> Is1.txt  $Is2.txt$ ■ Is3.bxt ia Is4.txt **S-wrong.txt Is-wrong1.txt** ■ Is-wrong2.txt ■ Is-wrong3.txt ■ Is-wrong4.txt ■ non-sudo-ls.txt

The ls\*.txt ls.sh and non-sudo-ls.txt should perform ok and land in the ok, okResult folder The other ls-wrong\*.txt should perform nok and land in the nok, nokResult folder

Copy all these scripts when the mdcmscmd service is running into the drops folder:

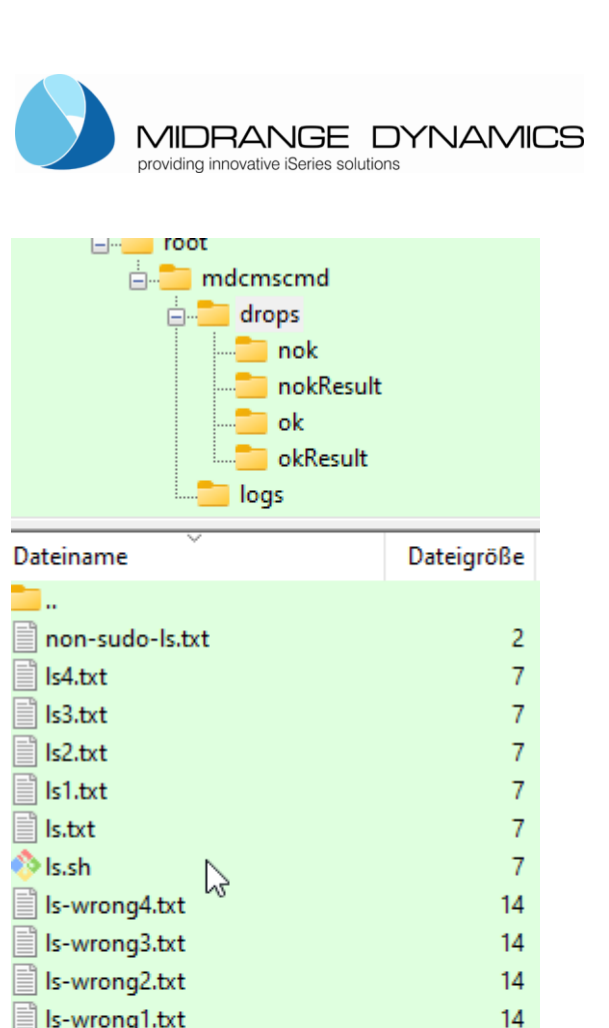

§ Is-wrong.txt

okResult lok

nokResult nok

The service will read now one file after the other and run the commands within the file.

 $14$ 

Every file that is run disappears from the drops folder. When successful run then the file will be written into the ok folder and the result of the run into the okResult folder. When unsuccessful run then the file will be written into the nok folder and the result of the run into the nokResult folder.

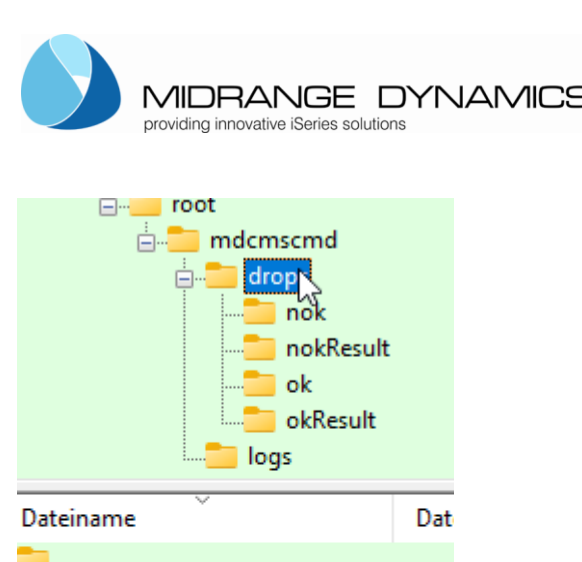

ie in Toot <sub>□</sub> mdcmscmd  $\stackrel{\cdot}{\Box}$  drops nok nokResult ok okResult logs

okResult lok

nokResult nok

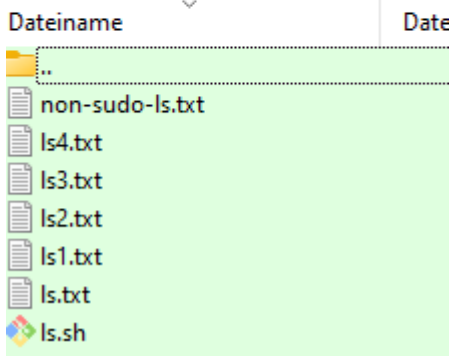

Example: ls.txt

➢ Sudo ls

The ls.txt in the ok folder looks the same ➢ Sudo ls

The ls.txt in the okResult folder has the result drops logs mdcmd.jar

$$
\mathcal{L}^{\text{max}}_{\text{max}}
$$

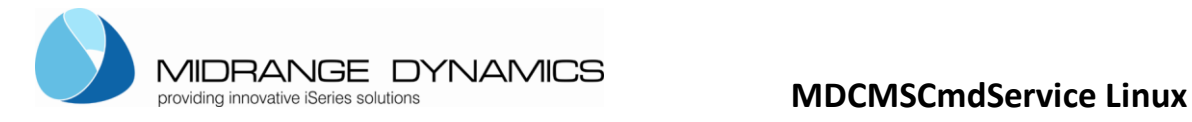

# <span id="page-22-0"></span>**5. Usage in RFP**

In MDCMS, an RFP contains one or more objects that are to be installed by MDCMS.

The target location for an object is based on its attribute.

If the attribute is of type \*REMOTE, a Remote Server Location is defined for it and 0 or more scripts are defined to be run either before or after installation of the object. The script can be set to run once per object or once per RFP.

At installation time, MDCMS uses FTP to send scripts, which are stored as templates within IFS on the IBM System i (AS/400), to the drops folder.

If the service is started, it will pick up the script and attempt to execute each command within it. If all commands execute without exception, the script is moved to the ok folder, which MDCMS checks to know that the script processed. If a command fails, the script is moved to the nok folder, which MDCMS checks to know that the script did not process.